## **Join**<br>
<del>C</del> CollegeBoard See Scores

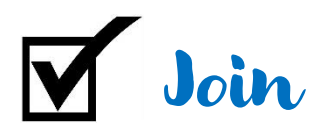

## • https://account.collegeboard.org/login

- Accurately fill out **General Information**, making sure to use a personal email account (not your district email address) and your current high school.
- Carefully create a **Username and Password**, and choose/answer a security question. Write this information down somewhere safe (your school/district will not be able to help with forgotten login information).
- **Parent Information** is helpful but not required.
- Agree to **Terms & Conditions** at the bottom of the page and select **Next**.
- Check off each of the confirming details on the next page and choose **Confirm**.
- You have created a CollegeBoard account!

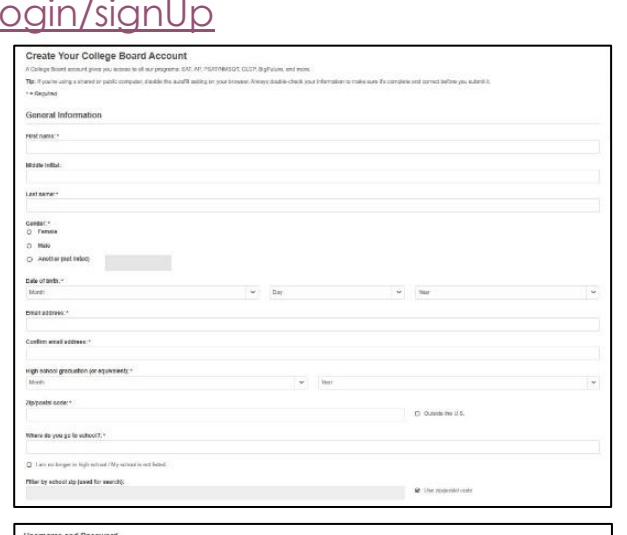

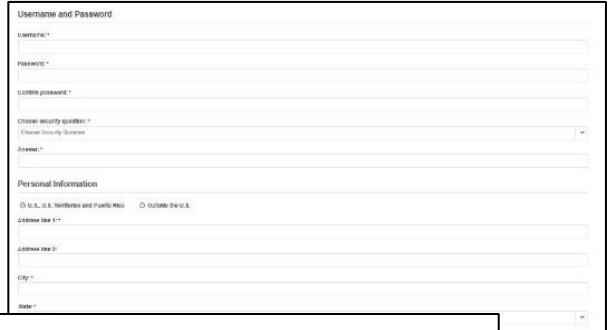

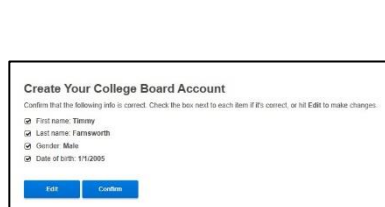

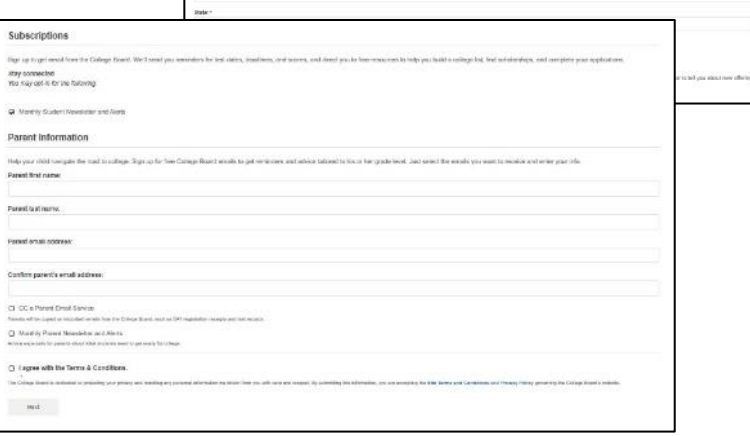

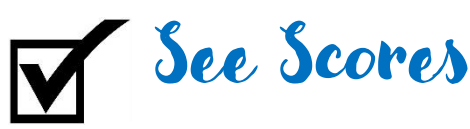

- *There are many ways to personalize your CollegeBoard.com account so it will continue to be useful to you for years to come.*
- To locate scores, select the arrow at the top left, next to "CollegeBoard" and choose the assessment you have taken.
- **CollegeBoard BigFuture CollegeBoard BigFuture** SAT, SAT Su **PSAT/NMSOT PSAT10 PSAT8/9 SpringBoard AP AP Student**
- o PSAT 8/9
- o PSAT 10
- o SAT
- Each page has thorough information about a
	- test, but to find scores, tap on the arrow to the right of the test's name in the menu/ribbon at the top of the page and select **Scores**.
- Students and parents will find support on this page regarding how to read score reports and what scores mean, but to see Score Report tap on the yellow button near the top **View (PSAT) Scores**

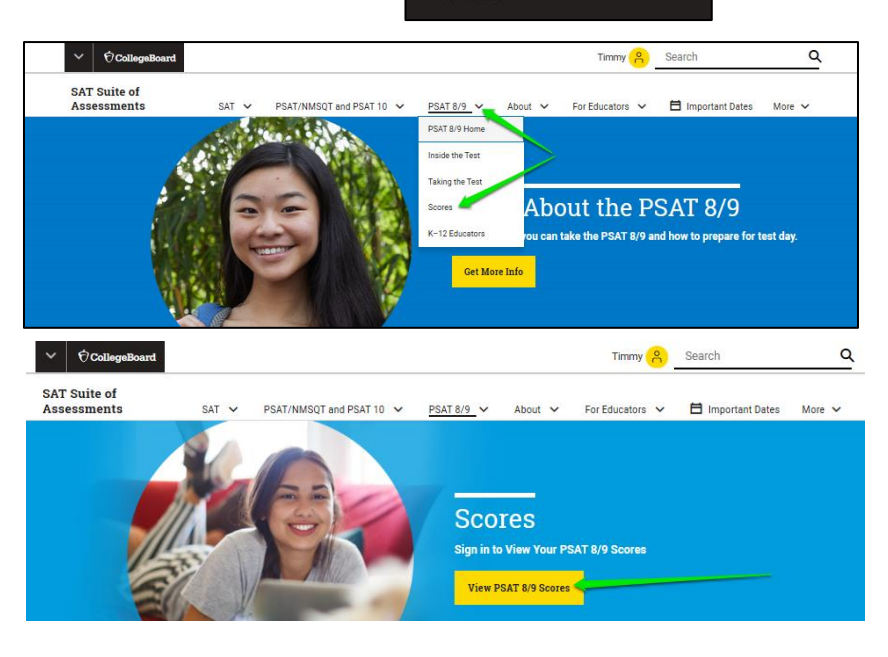

**AP Central** Pre-AP

• Log into CollegeBoard again for security.